Volume 22 Issue 4

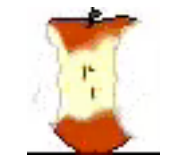

# The Apple Core

14801 N. 103rd Avenue, Sun City, AZ, 85351-1906. 623-933-5300 [sunmacs1@me.com](mailto:sunmacs1@mac.com?subject=)

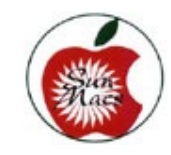

 Next Meeting **April 13, 2019** SunMacs General Business Meeting at 9:00 a.m. in the Sundial West Hall. Come early to get a seat up close!

# MARK YOUR CALENDAR  **Apple iWatch**

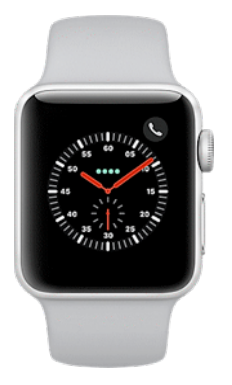

After a short business meeting, we are going to learn about the Apple iWatch and the features that will be of interest to all of us. Did you know you can track your pulse rate with an iWatch, count your calories, as well as your daily steps? There

is much more to an iWatch than telling the time

# **LIBRARY DIGITAL SMARTS**

At the March Business Meeting a program was presented by Brianna King, the Branch Manager of the Sun City Library. Brianna told us that she has been working at the Maricopa County Library District for thirteen years after working at Disneyworld!!! It was so exciting to see all that the library has to offer us for our computers!

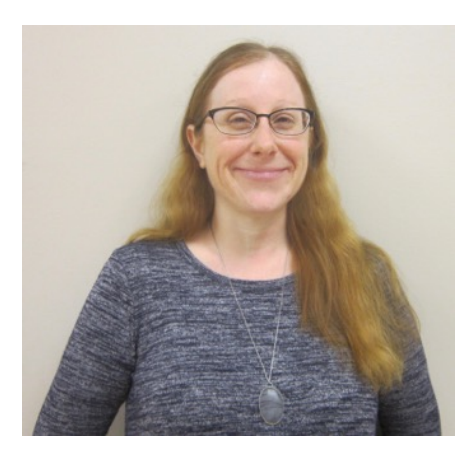

She said to look at the website for Maricopa County Library District and choose Sun City and a calendar will list all the events!

Look at **eMedia** and choose which services you want, whether eBooks, magazines, movies either on your computer or iPad.

OverDrive is the parent company and now Libby is available to check out your books, etc. You can use either one.

Go to <u>www.mcldaz.org</u> and click on about 50 digital resources that you can access from your computer! Here are a few: **Britannica Library Encyclo-**

**pedia Chilton Automotive Repair Information Consumer Reports Gale Courses General OneFile** full-text news and periodical articles **Legal Form Library NovelList Plus**. (search 155,000 fiction titles with author read-read-likes to find your next favorite book. Or **Rocket Languages** to learn 11 different languages with audio lessons to learn at your own pace. These are six-week classes.

Make sure you have a Maricopa County Library card!

The Newsletter of the Apple Macintosh Computer Club of Sun City Arizona April 2019

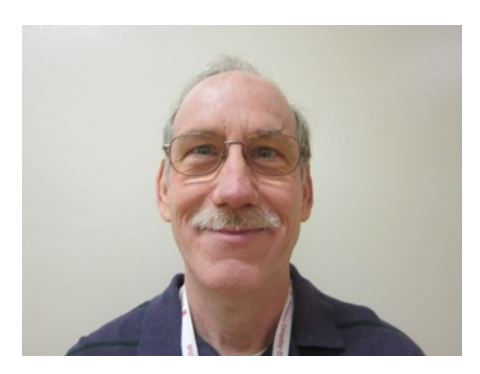

#### **President's Letter**

The weather continues to warm up, the roads are a little less crowded with Baseball Spring Training and Spring Break completed at the end of March. The great exit of our valley continues in April as a majority of our "Snow Birds" leave the valley.

Did you check out our guest speaker at our March General Meeting? Brianna King gave a very informative presentation on what the Maricopa Country Library District has to offer with their free online digital services.

Our membership continues a slow drop from our high of 423 members in 2015. This year the current membership stands at 268 compared to last year total of 367. With 46 new members this year compared to 124 new members from last year. We need to get the word out about the great benefits our club has to offer. If you haven't renewed or are considering to join our club,

you have until the end of the month of April to do so.

April is the last month that your club will have a full class schedule. Check out the class schedule enclosed in this newsletter for more information. A copy of the class schedule is also available on our website at www.sunmacs.org.

Remember that a full class schedule is made possible by our club members volunteering to fill the positions as Instructors and Monitors. Our committee members also need club members volunteering to help them in fulfilling their duties.

I am on my 3rd month of using my Apple watch (Series 4). After loading and using the ECG functions. I have explored other functions that may be of use to our members. One App is Fall Detection. The Apple watch series 4 can detect when you fall. To turn on this function select the Apple Watch App on your iPhone and tap the Emergency SOS to turn Fall Detection on/off.

If the Apple Watch detects a hard fall it will tap on your wrist, sounds an alarm, and displays an alert. You can contact emergency services or cancel the alert by pressing the crown to display the "Close", "Emergency SOS" and "I"m OK" buttons. Select "Close" or

"I'm OK" to cancel the alert. To Make an Emergency call slide the "Emergency SOS" button. Tap the "red phone" icon to end the call. On the "End call screen" tap "Yes". If you fall and are not moving the watch will wait about a minute and then will start a 15-second countdown while tapping on your wrist and sounding an alert. The alert will get louder and when the countdown ends the watch will automatically contact emergency services if nobody cancels the alert.

I encountered this operation by accident after I first set up my Apple Watch. During the setup process I entered my personal information on the Health App on my iPhone and because I was over 65 years old the Fall Detection function was automatically turned on by default. When I removed my watch and dropped it on my desk the alarm was activated asking if I wanted to contact emergency services. I have turned off this function as I'm not prone to falls (yet). I am reconsidering turning it on as I do play racquetball 2 to 3 times a week.

I also installed an app called "Pillow" on my Apple Watch that along with the corresponding "Pillow" App for

#### **Continued on Page 5**

# **April - 2019**

**Apple Macintosh Computer Club Sundial Recreation Center**

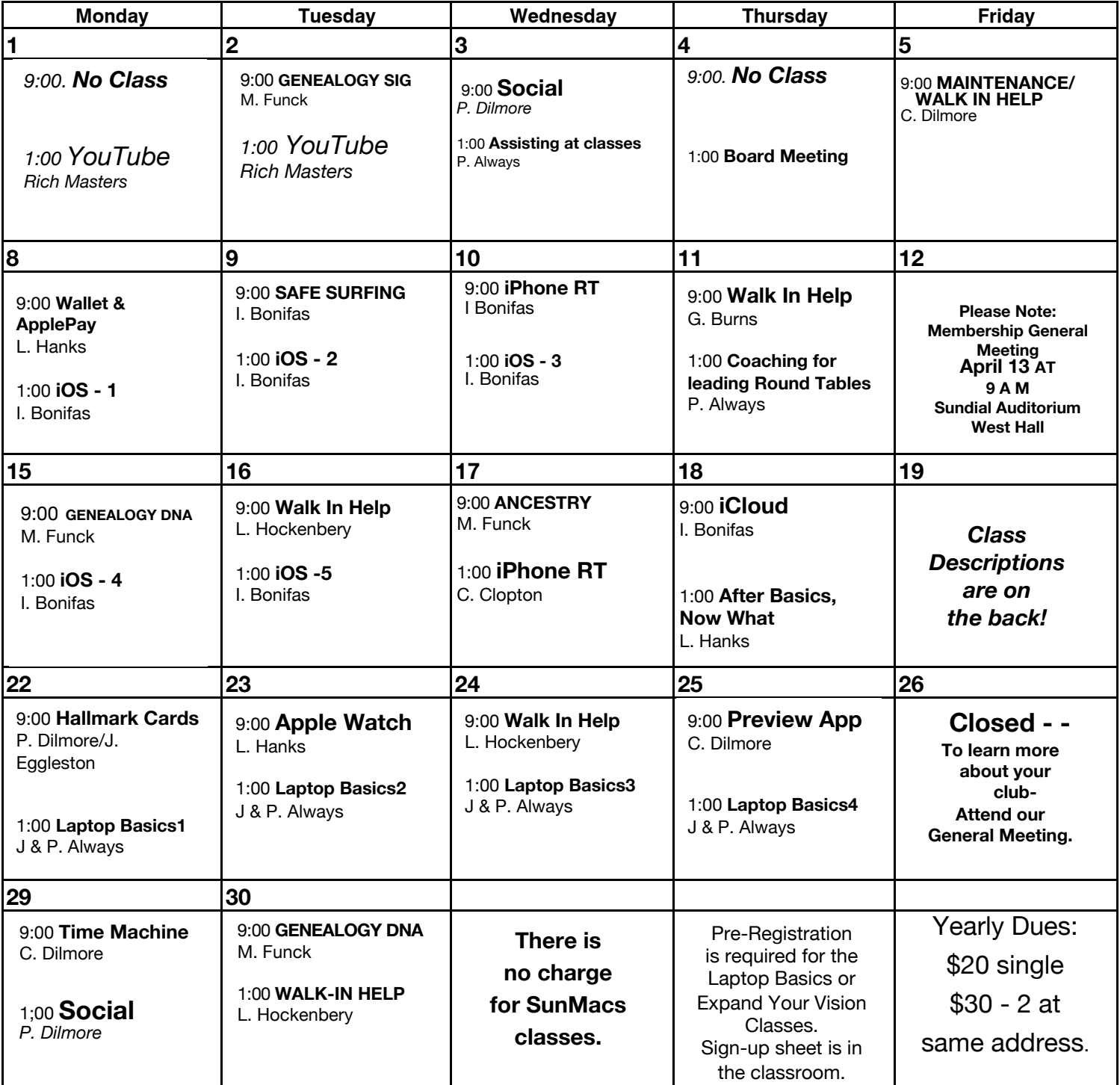

General Membership Meeting - Saturday 9 a.m.- April 13th-Sundial West Hall

The Newsletter of the Apple Macintosh Computer Club of Sun City Arizona April 2019

## **April 2019 Class Descriptions**

**After Basics**: Not sure what classes to take after you complete the Basics course? This session will acquaint you with other classes being offered. It will show you how to "read" the monthly schedule to use our classes to your advantage.

**Ancestry**.com One-on-One: Need individual help with research on Ancestry.com? Sign Up in clubroom. Limit 2 persons (30 minute each) Mary Funck will assist you.

**ApplePay & Wallet**: get some help in using these tools on Apple devices.

**Apple WATCH**: get some tips about using your watch more effectively with more of its ability.

**Assisting at classes**: learn some basics of assisting at a class, and helping basic learning.

**Board Meeting**: The Board Members meet at this time.

**Coaching for leading Round Tables:** Ideas about how to lead a Round Table on a subject of interest**.**

**Genealogy-DNA**: Using DNA information to aid your genealogy. Where to search for relatives.

**Genealogy SIG**: For those interested in studying their roots and exchanging ideas & research techniques.

**Hallmark Cards**: Hands on class where you learn to use templates and make beautiful cards.

**iCloud Discussion**: This session will explain what iCloud is and how it operates.

**iOS BASICS**: This five (5) day Class is designed for the iPad (some of the settings will apply to the iPhone and the iPod Touch if they are using iOS10): Day One will cover iPad Setup. Day Two will cover the App Store and iCloud. Day Three will cover working with Mail and Safari: Day Four will cover Calendar and Contacts. Day Five will cover the Camera and Photos App. Come & always bring your devices. The iOS 10 classes are one hour long for five (5) days..

**iPhone Round Table:** Bring your iPhone and talk with others about what's good, bad & ugly. If you don't have an iPhone, come & see what it's all about.

 **Laptop Mac Basics**: Purpose: (1) To learn the basic functions of the Macintosh computer using OSX; (2) To provide hands on experiences to practice these functions; and (3) To promote a desire to learn more about the many features of the Mac computer.

**Maintenance/Walk In Help:**  Bring your computer woes to this session and Colonel will help you with your problems.

**New Member Orientation & Monitor Training**: All new members are encouraged to attend this orientation session. Learn about your new club and the classes and activities available.

**Monitor Training** discussion will also be included. It is important for all members to give back to their club. Serving as a monitor is one way to do that.

**Preview/PDFs:** Copy, open and edit .jpg photo files and .pdf Adobe Reader files. The native Mac app Preview also allows you to edit photos and add text to photos. You can also combine different .pdf files into one document. Come preview Preview**.**

**Safe Surfing** the Internet: Protect your personal and financial information while online.

**Social**: Club members get together, talk and exchange ideas over coffee & goodies.**.**

**Time Machine**: This application automatically saves up-to-date copies of everything on your Mac — photos, music, videos, documents, applications, and settings. If you ever have the need, you can easily go back in time to recover anything..

The Newsletter of the Apple Macintosh Computer Club of Sun City Arizona April 2019

(continued from page 2) my iPhone and iPad Pro will monitor my sleep. This particular version cost \$4.95 and has produced some interesting results. In this case I select the Pillow App on my Apple watch and select start when I'm ready to sleep. The next morning I launch the App and select stop. I am then shown a bar graph of when I was in deep sleep, light sleep, and REM sleep. It also shows time that I'm awake.

I have had no problem Syncing from the Apple Watch to the corresponding Apps on my iPhone. The information from the ECG and the Pillow apps show up on the iPhone Health App for easy access. So far I haven't needed the cellular function to be turned on. The watch seems to work well without the iPhone nearby. When I was using the Pillow App my iPhone is in another part of house and syncs fine when the watch comes in range of the iPhone. The watch has been easy and fun to use. **Isaac Bonifas**

## **WARNING: A NEW VIRUS TO LOOK OUT FOR:**

I thought you would want to know about this e-mail virus. Even the most advanced programs from Norton or McAfee cannot take care of this one.. It appears to affect those who were born prior to 1955.

### **Symptoms:**

1. Causes you to send the same e-mail twice. *Done that!* 2. Causes you to send a blank e-mail! *That too!* 3. Causes you to send e-mail to the wrong person. *Yep!* 4. Causes you to send it back to the person who sent it to you. *Aha!* 5. Causes you to forget to attach the attachment. *Well well!* 6. Causes you to hit "SEND" before you've finished. *Oh, no not again!* 7.. Causes you to hit "DELETE" instead of "SEND." *And I just hate that!* 8. Causes you to hit "SEND" when you should "DELETE." *Oh No!* 

## **IT'S CALLED THE "C-NILE VIRUS."**

**Have I already sent this to you?**

**Or did you send it to me?**

## H**ow to use the OS X word completion and word recommendation feature**:

- 1. In an application where you can type as usual, say TextEdit, Pages, Safari, start typing any word
- 2. Once you have at least a single character entered, hit the "Escape" (or sometimes Option+Escape) key to summon the word completion engine
- 3. Navigate through the word completion menu to select the word and hit Return to type it out automatically
- 4. Repeat as necessary or just carry on with your word processing as usual

You'll find this in almost all Mac apps.

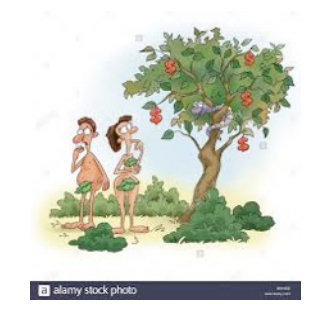

The oldest computer was owned by Adam and Eve. It was an Apple with very limited memory. Just one byte and everything crashed. **Please send articles for AppleCore to: [jedmond6@cox.net](mailto:jedmond6@cox.net)**

Apple Macintosh Computer-Club of Sun City Sundial Recreation Center14801 N. 103rd Ave. Sun City AZ. 85351

PRSRT STD U. S POSTAGE PAID SUN CITY, AZ PERMIT NO 237

Or Current Resident

# **Macintosh Computer Club of Sun City 2019 - DUES PAYMENT FORM**

**For SunMacs Use Only Treasurer's Deposit Date:** 

Make Check Payable to: SunMacs · Give to Room Monitor or Mail to: SunMacs Computer, 14801 N. 103rd Av. Sun City AZ Dues are \$20.00 per person / \$30.00 for 2 persons at the same address.

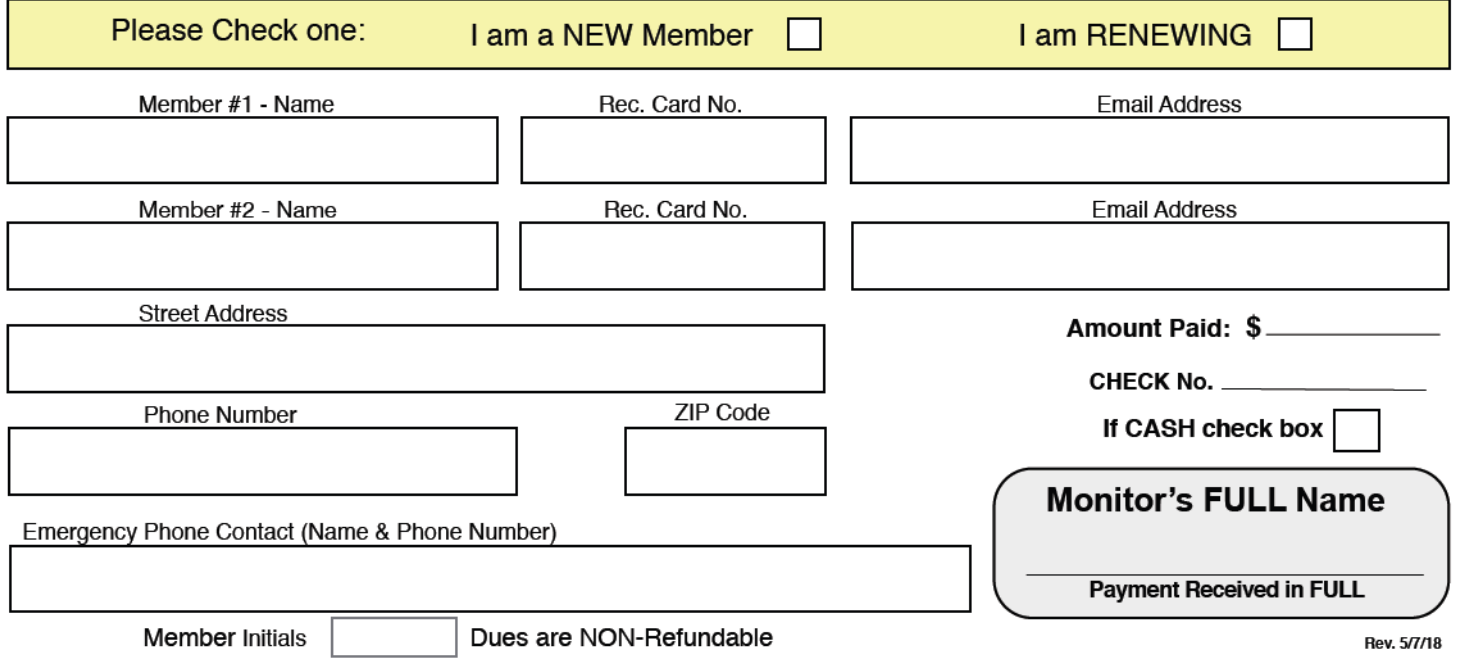